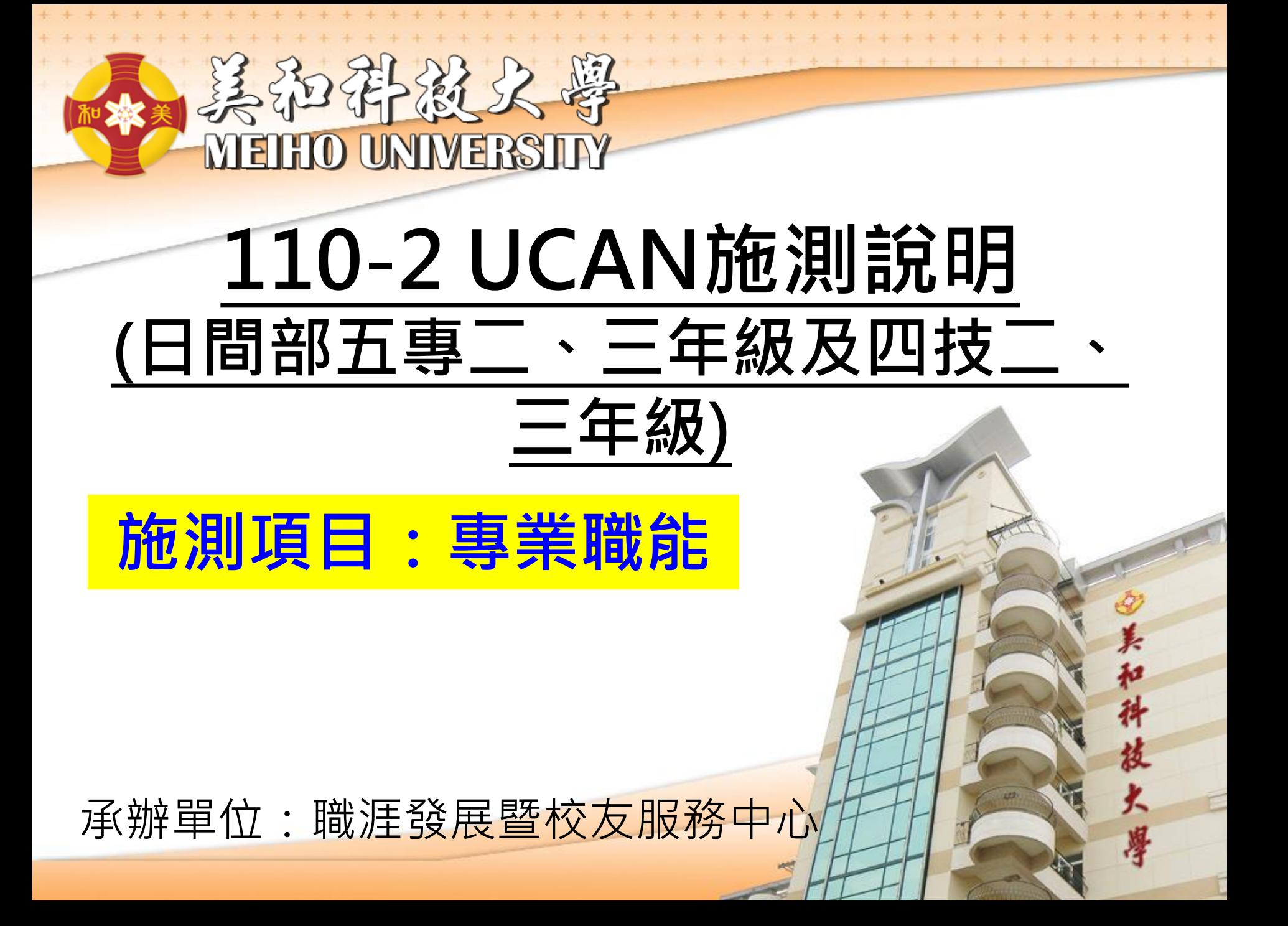

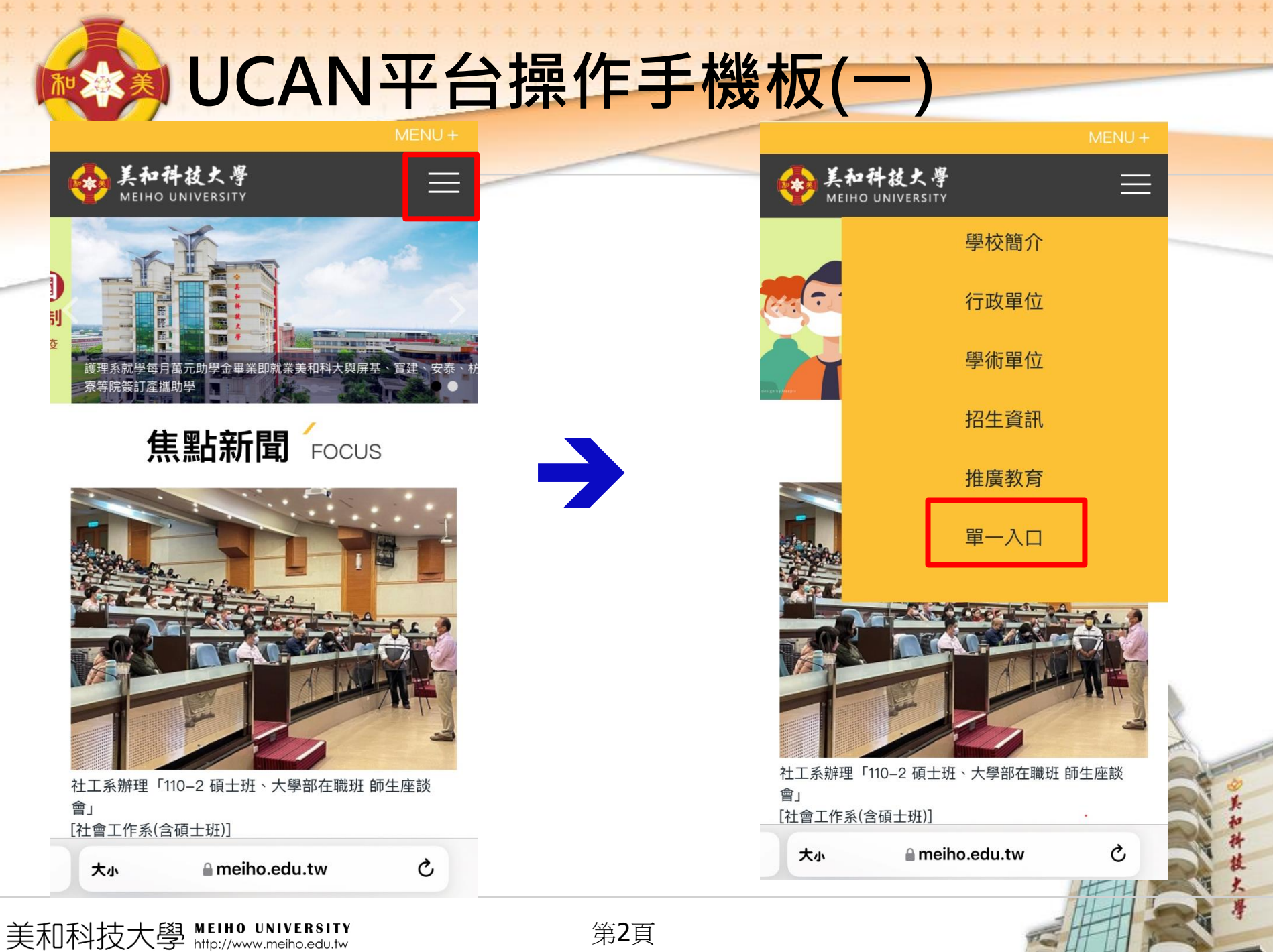

第2頁

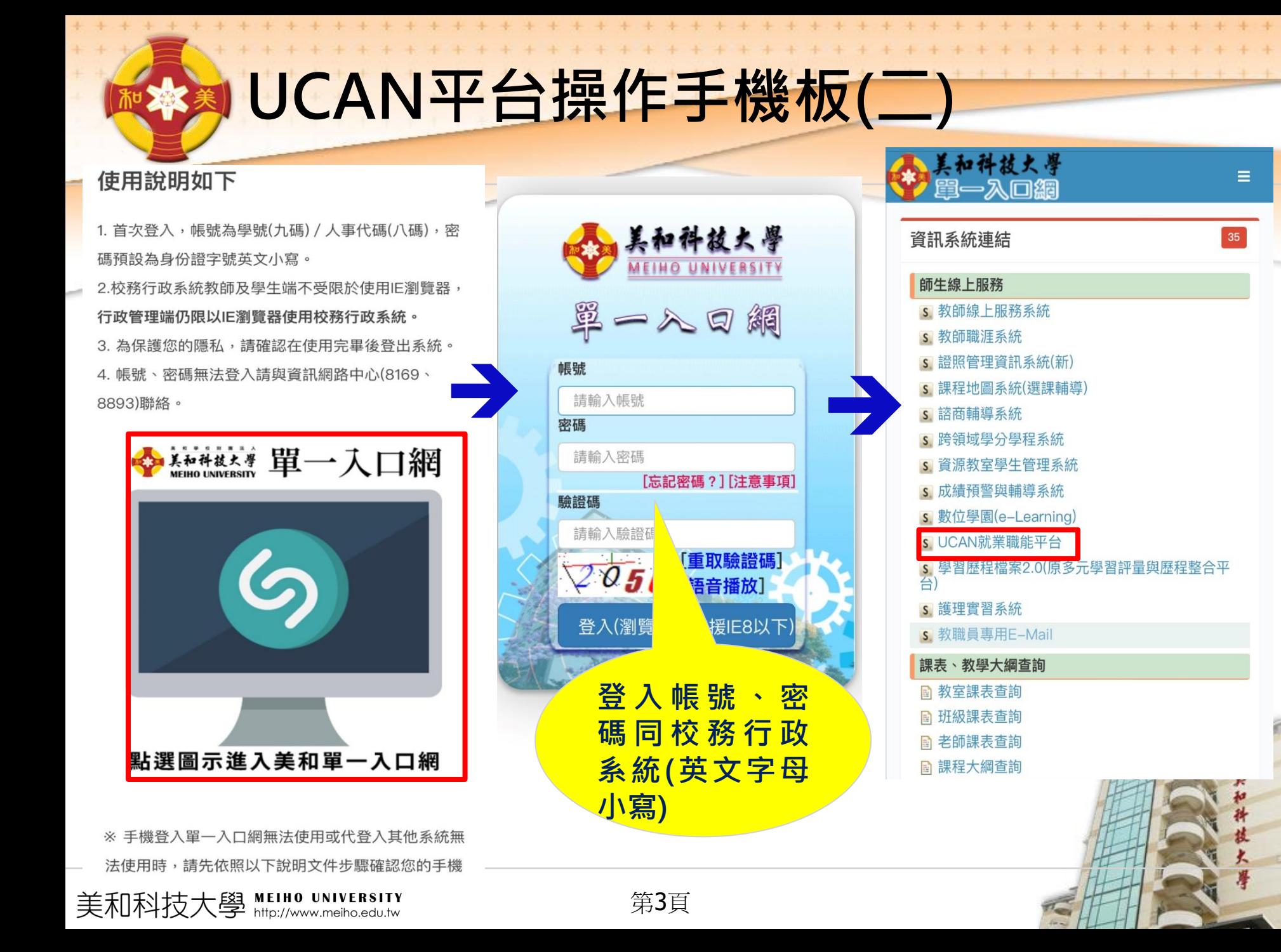

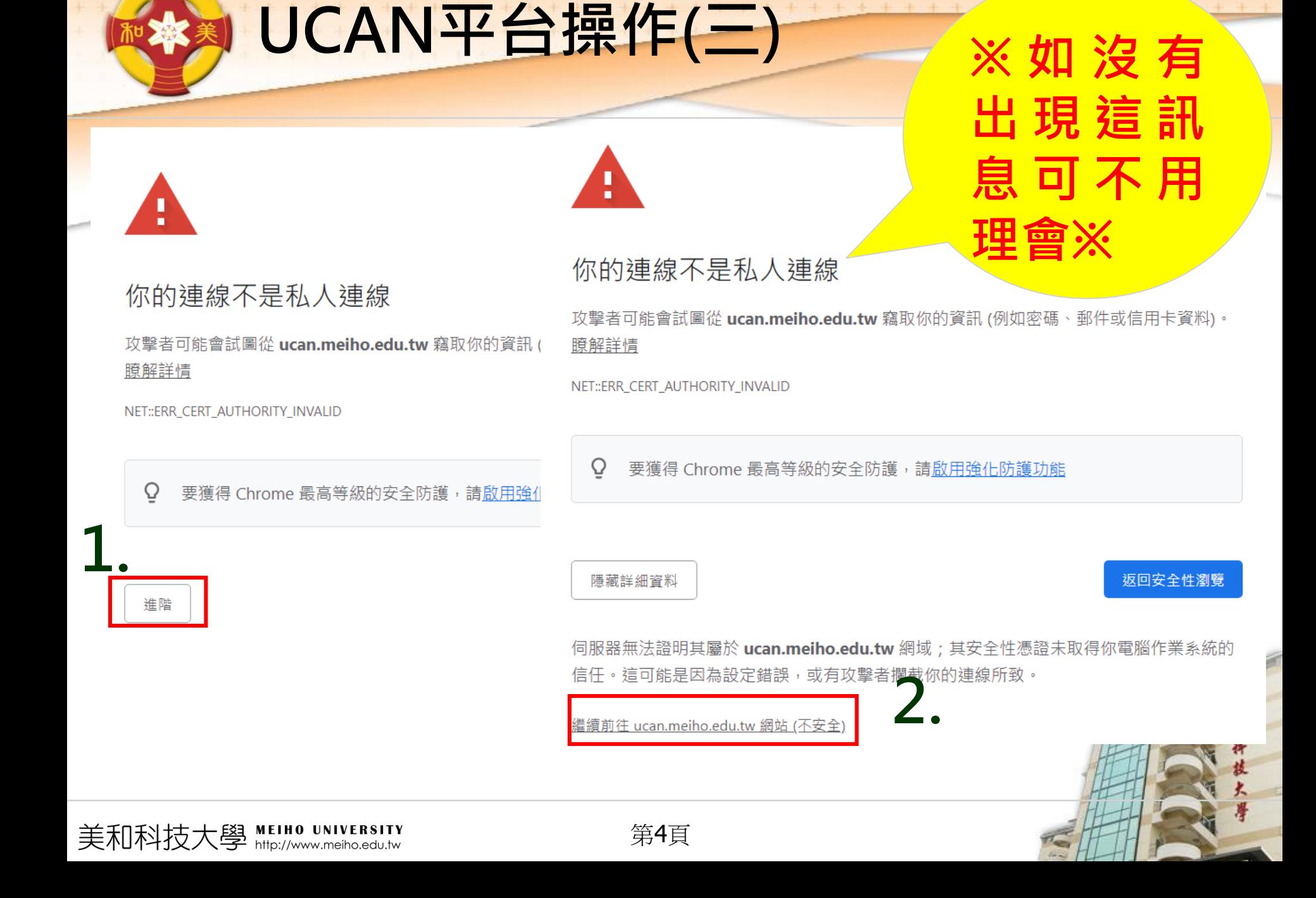

+ + + + + + +

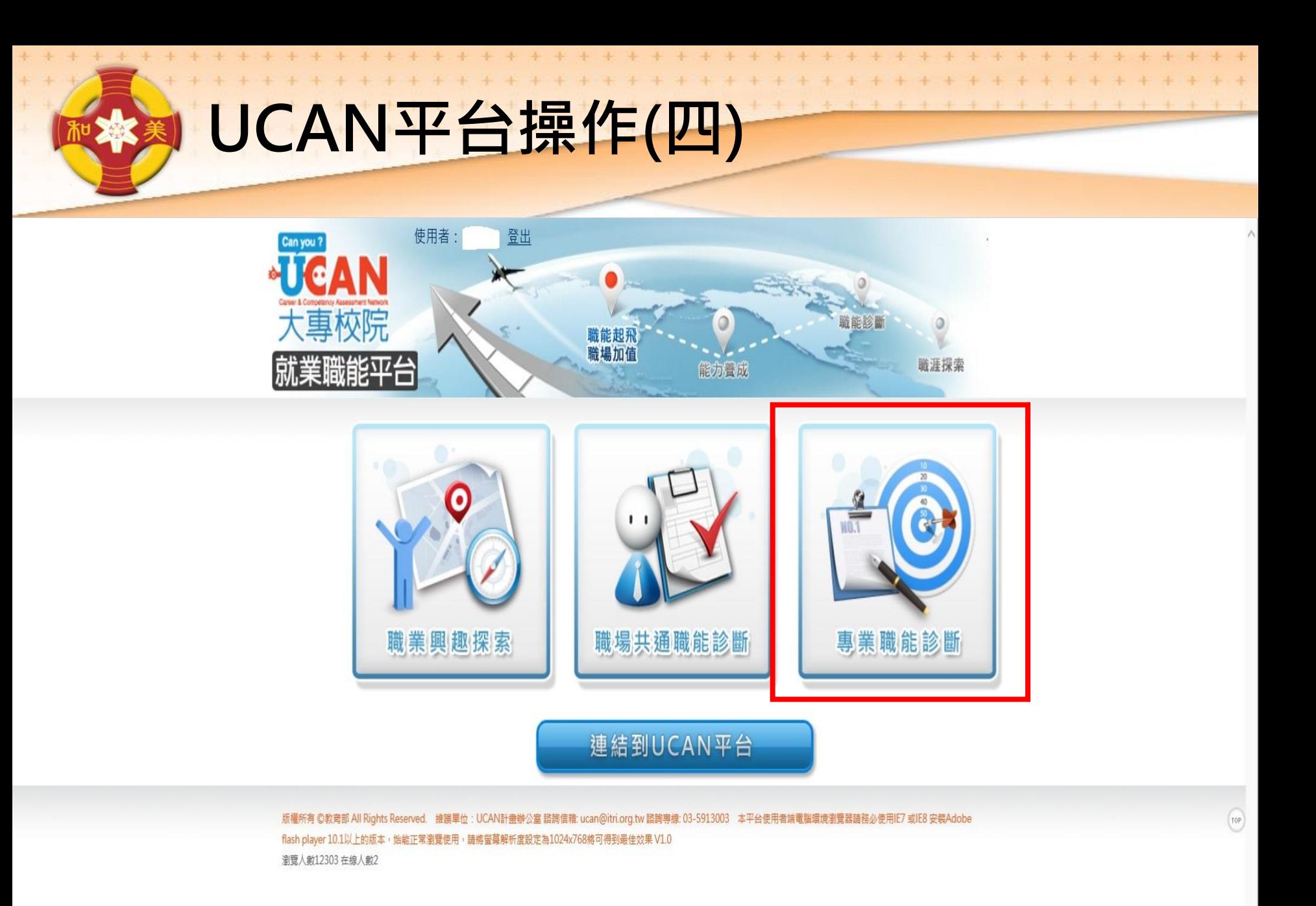

美和科技大學 MEIHO UNIVERSITY

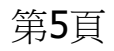

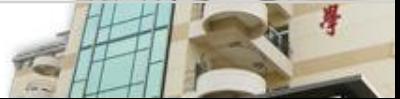

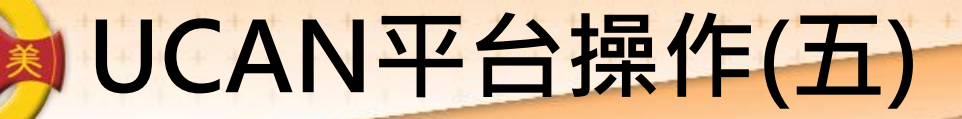

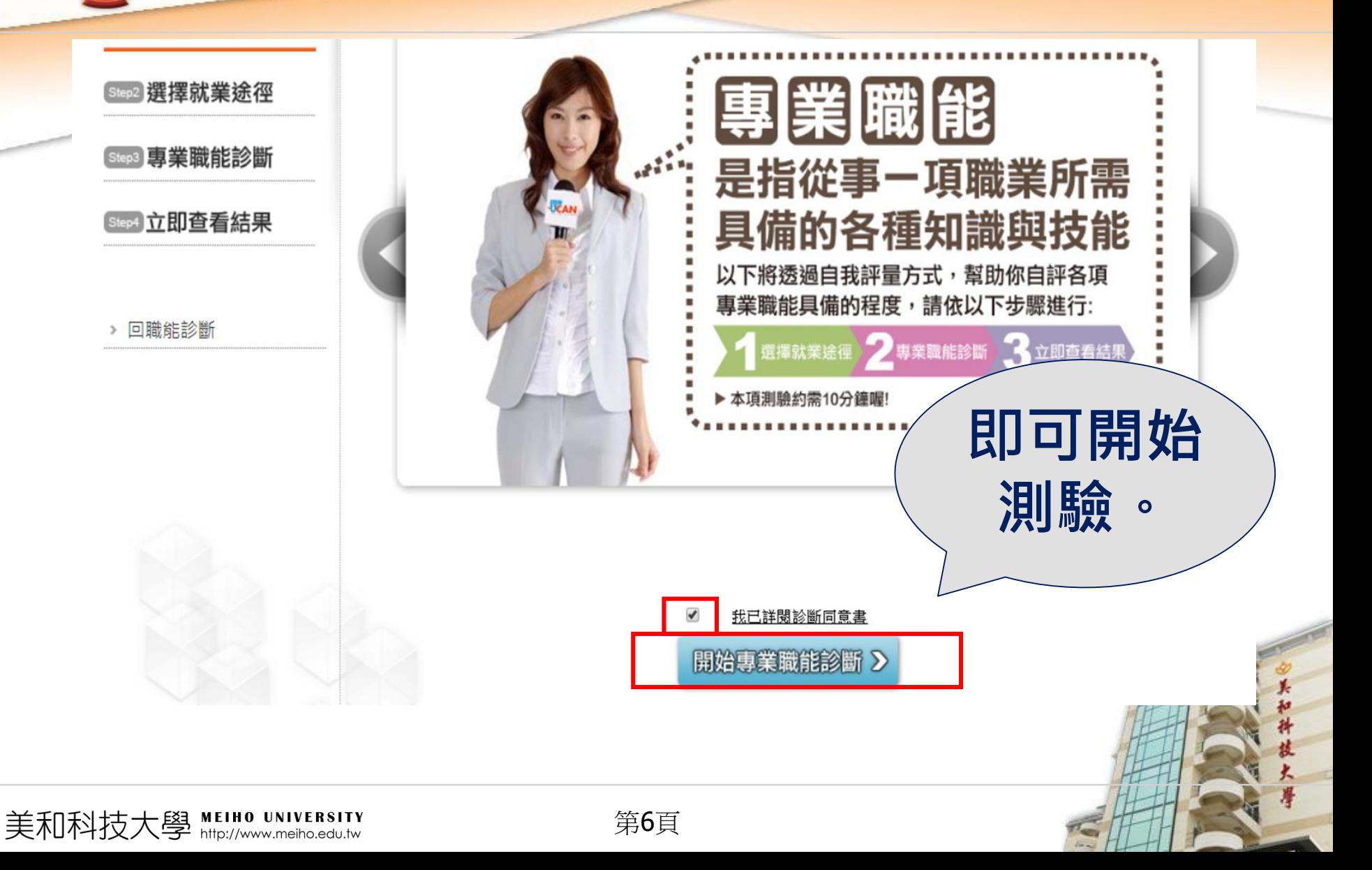

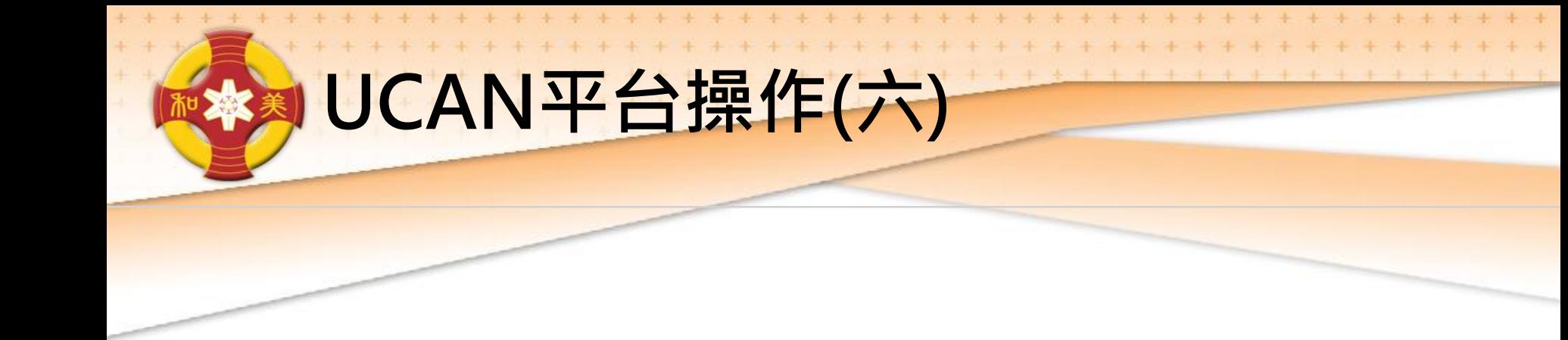

## 直接輸入網址使用: <https://ucan.moe.edu.tw/plan/plan.aspx>

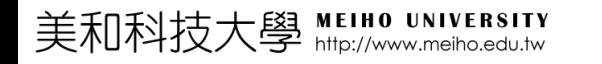

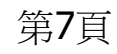

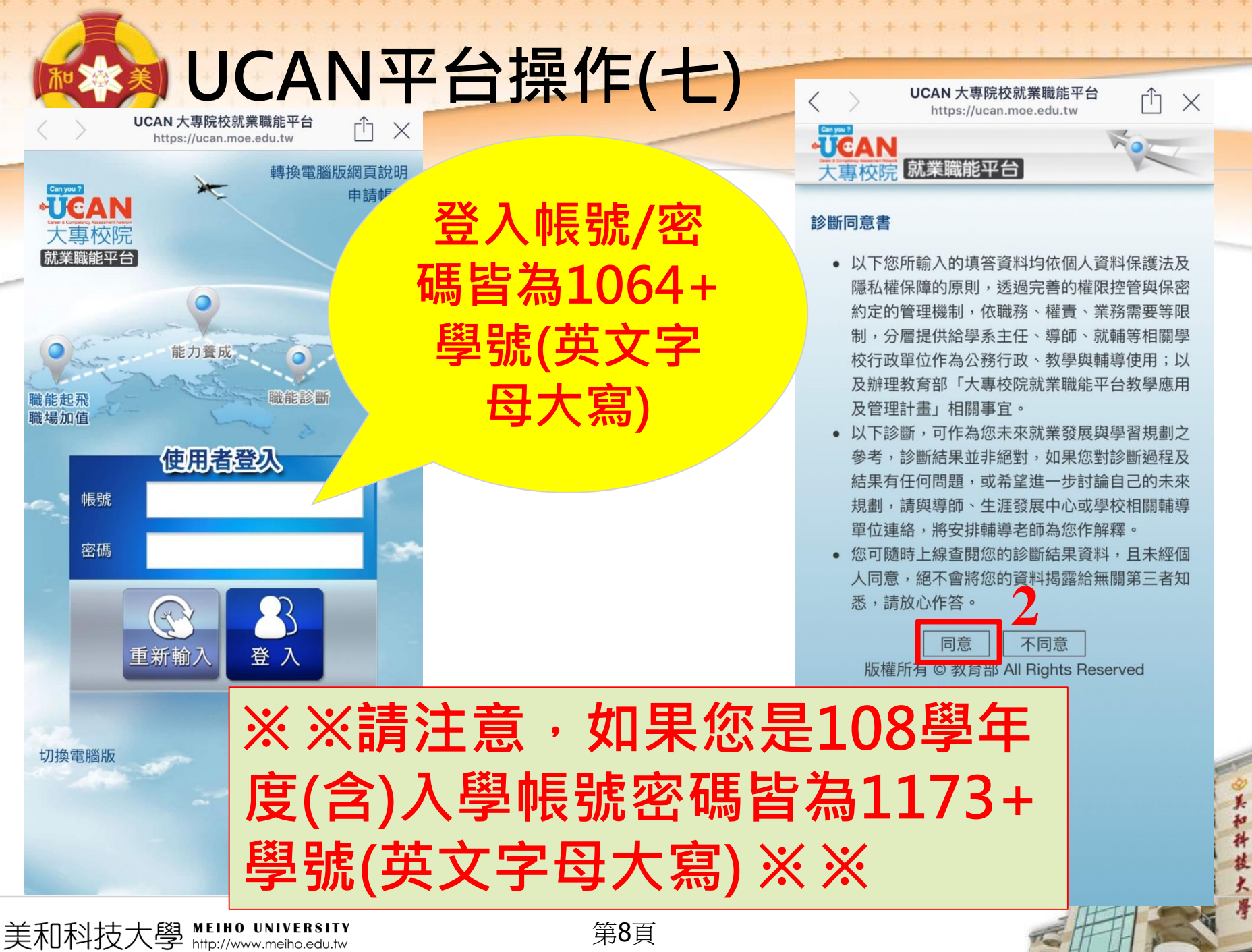

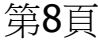

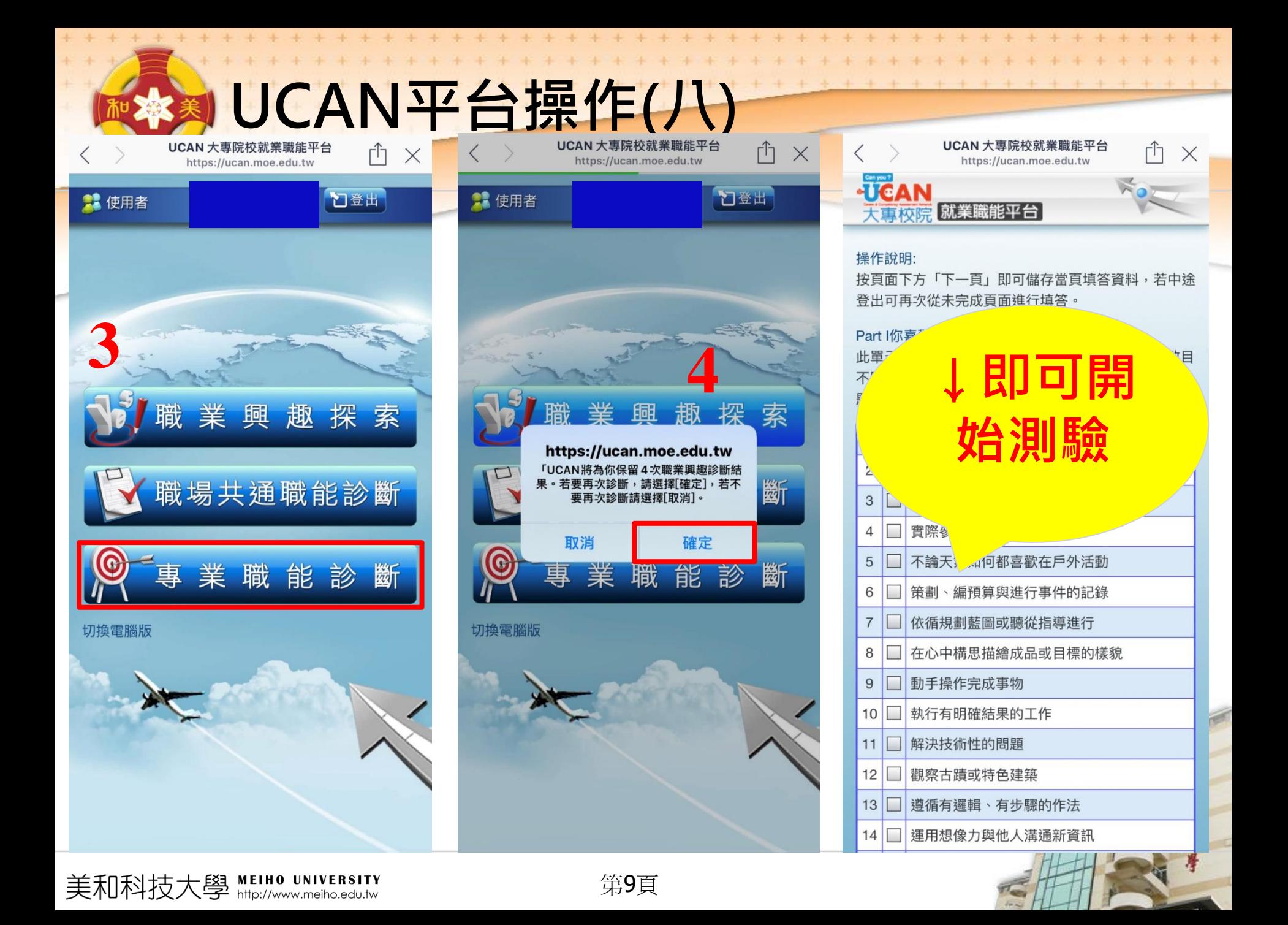

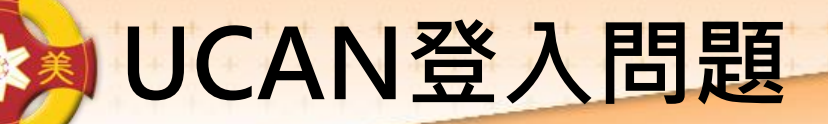

**如出現帳號不存在或無法登入,請告訴 老師,並留下班級、學號、姓名。 也可直接至基礎醫學大樓B103辦公室 或來電詢問,分機8174。**

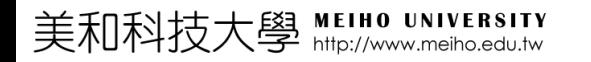

第10頁

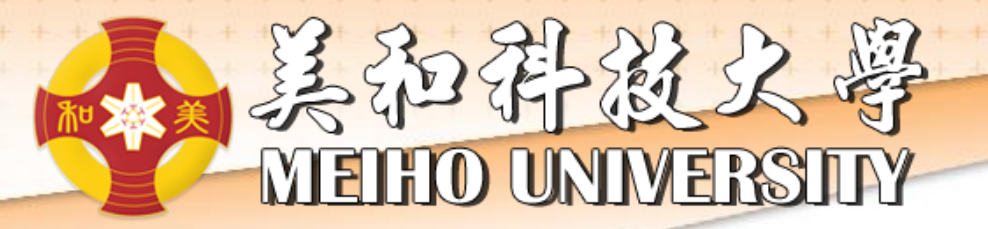

## Y **nank**

美和科

技长